#### Step 1: Log in to your Pipeline account

#### Step 2: Click on "Student"

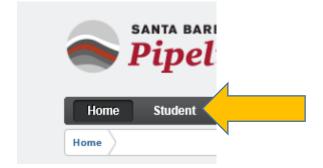

### Step 3: Click on "Student Records"

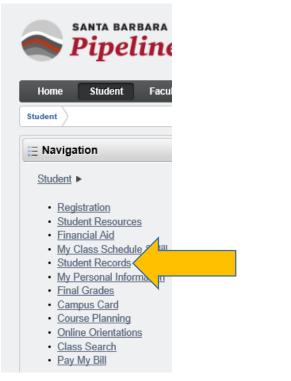

## Step 4: Click on "View Course Placement and Eligibility"

| Personal Information | Student |
|----------------------|---------|
| Search               | Go      |

# Student Records

View Student Information View Pre-Registration Requirements and Tolds View Course Placement and Eligibility Official Transcripts Received from Other Institutions Class Schedule Enrollment Verification Print an official Enrollment Verification from the National Student C NOTE: Spring 2012 enrollment verification will be available no late Final Grades SBCC Free Unofficial Transcript Order Official Transcript Order Parking Permit Dual Enrollment Parent Consent

#### Step 5: Click on "High School Data Form"

Course Placement and Eligibilty for:

#### 👎 Below is a list of courses you are eligible to take.

If your placements are listed as "pending" or "no placement exists", please click on the HIGH SCHOOL DATA FORM 1

**Step 6:** Fill out your High School Data form. Refer to the sample form below (scroll to next page). This will save you time!

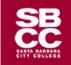

## SAMPLE High School Data Form for International Students

#### High School Data Form

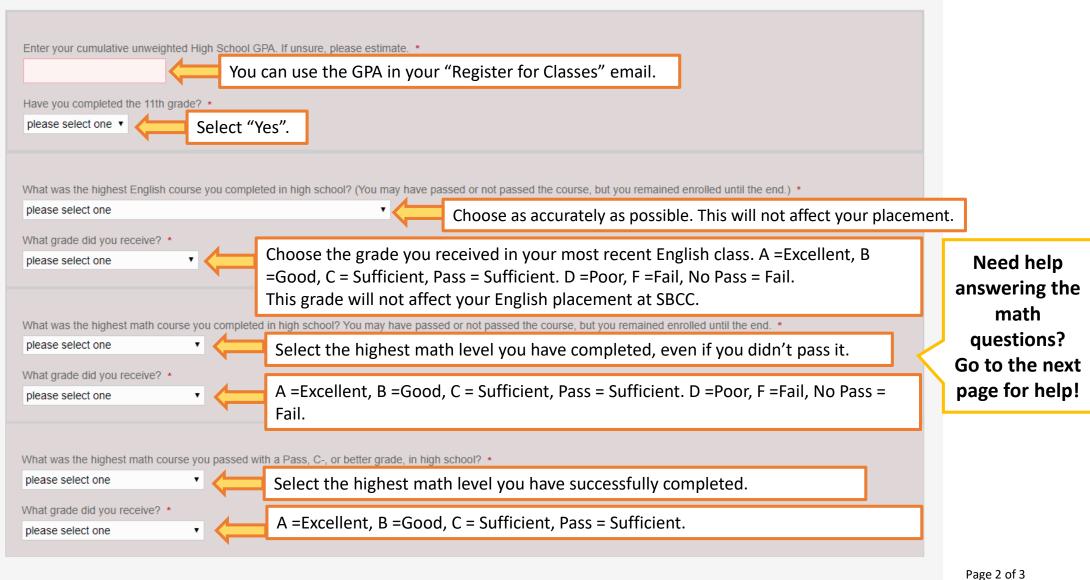

# Need help with the math questions?

**Check out the Math Equation Samples** below. This might help you remember what you have already learned. The math subjects below are listed in order of "lowest" to "highest". Your goal is to choose the level that most accurately reflects what you have already learned in your math classes in secondary school and/or university.

- Basic Math
- <u>Algebra 1</u>
- <u>Algebra 2</u>
- Pre-Calculus or higher